# Roller og rettigheder

### **Formål**

Formålet med denne vejledning er at give et overblik over, hvilke rettigheder der følger med de forskellige standard systemroller i XFlow.

## **Vejledning**

Du kan nedenfor få et overblik over, dels hvilke roller der eksisterer i XFlow, samt hvad du som bruger har adgang til, alt afhængig af den eller de roller du har. Samtidig er rollernes rettigheder i fokus.

Yderligere et webinar omkring Adgangsstyrring & rettighedshåndtering

[video:https://vimeo.com/860447225]

### **Roller**

Der findes 6 (7) roller i XFlow:

- [Systemadministrator](https://support.xflow.dk/support/brugermanualer/grundlaeggende/roller-og-rettigheder##1)
- [Lokaladministrator](https://support.xflow.dk/support/brugermanualer/grundlaeggende/roller-og-rettigheder##2)
- [Leder](https://support.xflow.dk/support/brugermanualer/grundlaeggende/roller-og-rettigheder##3)
- Søg [blanketter](https://support.xflow.dk/support/brugermanualer/grundlaeggende/roller-og-rettigheder##4)
- [Medarbejder](https://support.xflow.dk/support/brugermanualer/grundlaeggende/roller-og-rettigheder##5)
- [Ekstern](https://support.xflow.dk/support/brugermanualer/grundlaeggende/roller-og-rettigheder##6) bruger
- [Brugerdefineret](https://support.xflow.dk/support/brugermanualer/grundlaeggende/roller-og-rettigheder##7)

### **Systemadministrator**

Denne rolle giver den højeste mængde af rettigheder i XFlow. Det vil sige adgang til alle blanketter samt alle konfigurationer og funktioner i administrationsdelen på tværs af organisationer.

#### **Lokaladministrator**

Denne rolle giver adgang til konfigurationer og funktioner på den organisation, som lokaladministratoren er tilknyttet.

#### *Administrationsdelen*

En lokaladministrator vil som udgangspunkt have færre rettigheder end en systemadministrator. De kan dog oprette blanketter og arbejdsgange.

Som udgangspunkt har en lokaladministrator ikke rettighed til at tilknytte databehandlere eller redigere i eksisterende databehandlere - uanset om arbejdsgangen er lokal eller fælles. Denne rettighed kan dog tilføjes til lokaladministrator-rollen under "Rettigheder > Roller".

Lokaladministratoren kan redigere en eksisterende blanket, hvis den er lokal, men ikke hvis den er fælles.

Ved eksisterende arbejdsgange kan lokaladministratoren redigere i alle indstillinger for arbejdsgangen, tilføje nye blanketter, ændre flowet og redigere i PDF'en, hvis arbejdsgangen er lokal. Hvis det er en fælles arbejdsgang, kan lokaladministratoren udelukkende aktivere eller deaktivere arbejdsgangen:

#### *Brugerdelen*

I brugerdelen under "Mine blanketter" kan lokaladministratoren behandle egne arbejdsgange samt arbejdsgange, der er sendt til de rettighedsgrupper, som

vedkommende er medlem af. Det gælder også for de brugere, som lokaladministratoren er substitut for - uanset om arbejdsgangen er lokal eller fælles. Lokaladministratoren kan under "Ny blanket" også starte alle aktive arbejdsgange, uanset om de er lokale eller fælles.

I "Søgning" kan lokaladministratoren fremsøge lokale arbejdsgange, der er oprettet på samme organisation som lokaladministratoren.

#### **Leder**

Lederrollen er den nyeste rolle i XFlow. Lederen har ikke adgang til indstillinger og konfigurationer i administrationsdelen, og kan derfor udelukkende benytte sig af funktionen "Flowoverblik" i administrationsdelen.

I brugerdelen kan Lederen starte alle aktive arbejdsgange under "Ny blanket", og Lederen kan behandle egne arbejdsgange. Det gælder samtidig for arbejdsgange, der er oprettet af medlemmer af de rettighedsgrupper, som vedkommende er medlem af samt for de brugere, som Lederen er substitut for.

I "Søgning" kan Lederen fremsøge arbejdsgange oprettet af medlemmer af de rettighedsgrupper, som Lederen selv er medlem af:

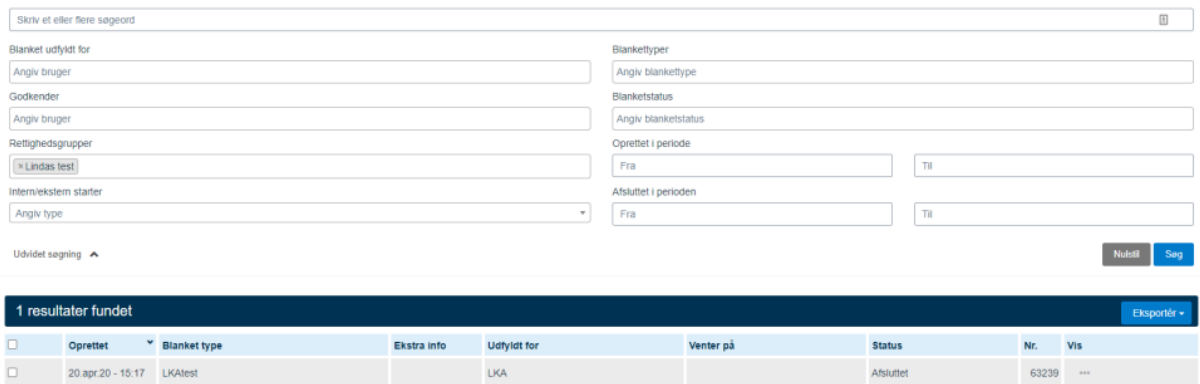

Via Brugerdelen kan Lederen tilgå Flowoverblikket gennem "System > Flowoverblik". I flowoverblikket kan man få et overblik over flowet for blanketter af samme type. Du kan læse mere om flowblikket her.

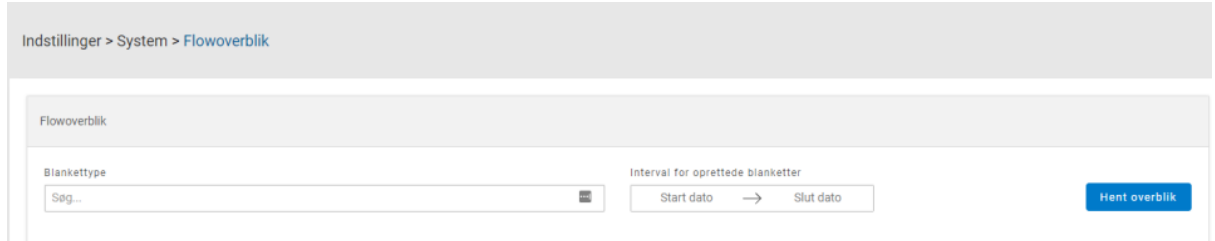

#### **Søg blanketter**

Hvis man har rettigheden "Søg blanketter" har man kun adgang til brugerdelen. Her kan der startes alle aktive arbejdsgange, der enten er fælles eller lokale. De skal dog være tilknyttet samme organisation under "Ny blanket". Derudover kan man behandle egne arbejdsgange samt arbejdsgange, der er sendt til de rettighedsgrupper, som vedkommende er medlem af og for de brugere, som medarbejderen er substitut for.

I "Søgning" kan medarbejderen fremsøge fælles arbejdsgange og lokale arbejdsgange, som er tilknyttet samme organisation, som medarbejderen selv.

#### **Medarbejder**

Som "Medarbejder" har man kun adgang til brugerdelen. Medarbejderen kan starte alle aktive arbejdsgange, der enten er fælles eller lokale, som er tilknyttet samme organisation under "Ny blanket". Derudover kan man behandle egne arbejdsgange samt arbejdsgange, der er sendt til de rettighedsgrupper, som vedkommende er medlem af og for de brugere, som medarbejderen er er substitut for.

I "Søgning" kan medarbejderen fremsøge arbejdsgange, som vedkommende selv har behandlet. Det er også muligt, hvis de har været sendt direkte til dem, til en af de rettighedsgrupper som medarbejderen er med i eller til en bruger, som medarbejderen er substitut for.

#### **Ekstern bruger**

Under "Ny blanket" kan den eksterne bruger starte de aktive arbejdsgange, der enten er fælles eller lokale, som er tilknyttet samme organisation som brugeren selv, og som har indstillingen "Eksterne brugere må starte arbejdsgangen". Derudover kan den eksterne bruger behandle de arbejdsgange, der er sendt til dem.

I "Søgning" kan den eksterne bruger udelukkende fremsøge de arbejdsgange, som vedkommende har behandlet eller på anden måde været involveret i.

#### **Brugerdefineret**

Den brugerdefinerede rolle kan oprettes af en administrator og gør det muligt at designe en specifik rolle med rettigheder. Det kan være, at en specifik medarbejder skal bruge rettigheder, men resten af medarbejderne ikke skal benytte sig af dem. I det tilfælde kan der så blive tilknyttet flere eller færre rettigheder.

Som det kan ses på billedet nedenfor, er der blevet oprettet en ny rolle, hvor der er blevet tildelt tre rettigheder.

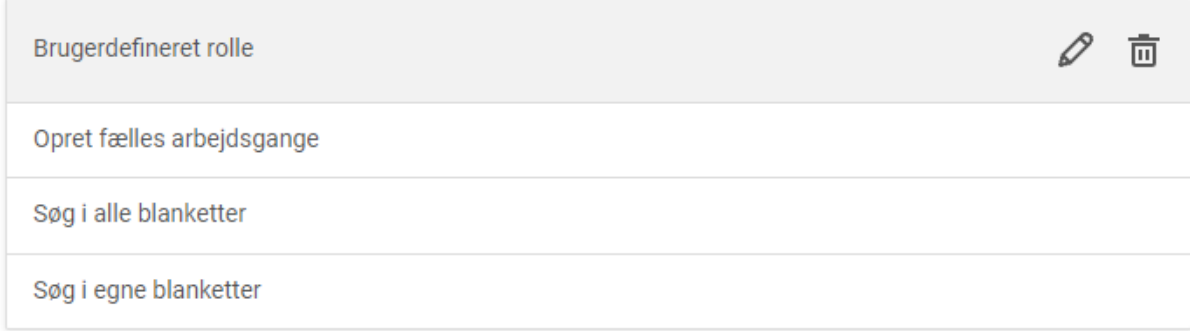

Ved at klikke på blyantsikonet ved siden af skraldespanden åbner du op for redigering af rollen, hvor du vil kunne se hele listen af rettigheder, som kan tildeles.

Bemærk: Alle roller kan redigeres. Det vil sige, at du kan ændre på systemrollers rettigheder og f.eks. ændre dem for en lokaladministrator.